## **ADD MOUSE-FRIENDLY CHECKBOXES TO ICONS**

For every person who swears by keyboard shortcuts, there are a dozen casual users who rely on their mice. Activating icon checkboxes lets you select multiple files to manage simultaneously, *without* having to hold down the Ctrl button as you click each one, unless you add checkboxes to Windows icons, that is.

In Windows 10, just open Windows Explorer (Windows  $+ E$ ), open the "View" tab, and check the "Item check boxes" box in the Show/Hide section.

You will need to do this operation only one time for it to "stick." In the sample screen below, every other file has been selected in a single left-click pass.

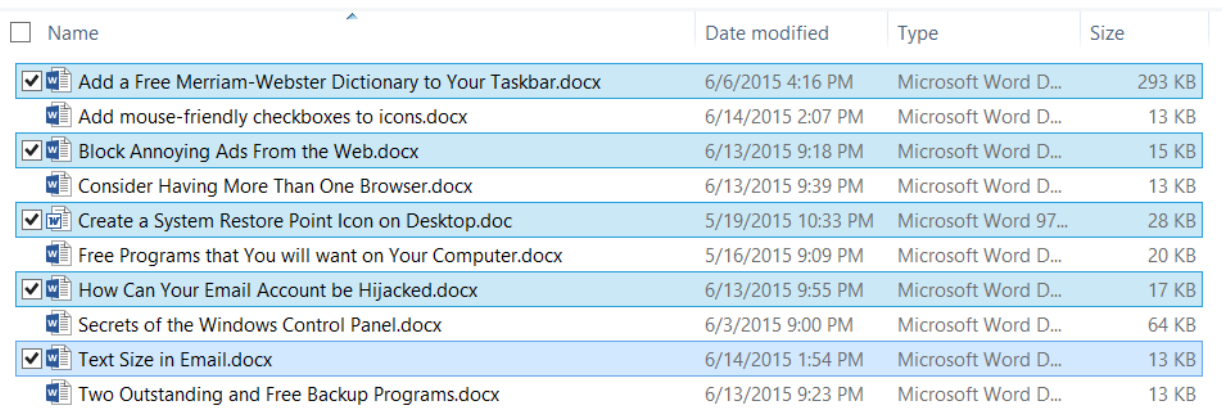